# sii.cl / ayudas / ¿CÓMO SE HACE? **DECLARAR IVA, PPM Y RETENCIONES**

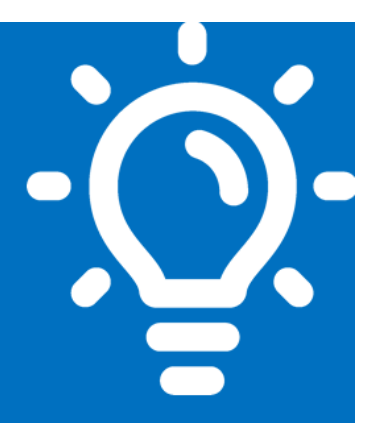

## ¿Qué es este trámite?

Es la presentación mensual que deben realizar los contribuyentes, mediante el Formulario 29, en el que declaran sus Impuestos, Retenciones y/o Pagos Provisionales Mensuales (PPM).

## ¿Quiénes deben realizar este trámite?

Contribuyentes afectos al Impuesto al Valor Agregado y aquellos obligados a efectuar Retenciones y Pagos Provisionales Mensuales.

## ¿Cuándo se hace este trámite?

Los plazos dependerán del medio de pago y presentación del Formulario 29.

## ¿Dónde se hace este trámite?

Por Internet, en la página sii.cl, o en las instituciones recaudadoras.

# 5.

6

 $3<sup>1</sup>$ 

## Requisitos para efectuar el trámite

Contar con clave secreta en sii.cl, en caso de realizar el trámite por internet. También puede realizar el pago en las Instituciones Financieras autorizadas para ello.

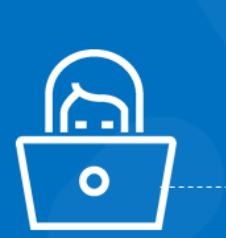

## Formularios relacionados al trámite

Formulario 29, sobre Declaración Mensual y Pago Simultáneo de Impuestos.

## 7 Descripción paso a paso para Declarar **IVA, PPM y/o Retenciones**

Ver páginas 6 y 7.

Importante: la información que aquí entregamos es solo una guía. Para conocer más sobre este trámite, revisa la normativa asociada en sii.cl.

SII.CI

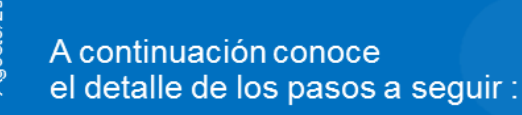

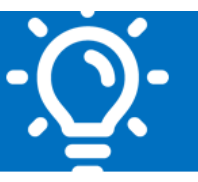

SII.CII

### **1. ¿Qué es este trámite?**

Se refiere a la Declaración y Pago del Impuesto al Valor Agregado (I.V.A.), sobre Ventas afectas, Retenciones de Segunda Categoría (Honorarios) y/o Pagos Provisionales Mensuales (PPM) Obligatorios.

Para cumplir con esta obligación, debe realizarla mediante el Formulario 29, teniendo presente lo siguiente:

**Declaración con pago:** Se considera **Con Pago** cuando el código 91 (total a pagar), contiene un valor mayor que "cero".

**Declaración sin pago:** Se considera **Sin Pago** cuando el código 91 (total a pagar), es igual a "cero" o vacío.

Existen dos tipos de declaración sin pago:

- Sin pago, **con movimiento:** La Declaración que realice mediante formulario 29, registra valores mayores que cero en sus códigos de impuestos.
- Sin pago, **sin movimiento:** La Declaración que realice mediante formulario 29, registra todos los códigos de impuestos en cero o vacíos, excepto los códigos de identificación o de remanente.

### **2. ¿Quiénes deben realizar este trámite?**

Principalmente, los contribuyentes, sean personas naturales, jurídicas u otros entes sin personalidad jurídica, que realicen ventas, presten servicios o efectúen alguna operación afecta al Impuesto a las Ventas y Servicios I.V.A. Se entiende por operaciones afectas a impuesto aquellas que de acuerdo a la ley dan origen a la aplicación y/o obligación de pagar impuesto.

Asimismo, deberán declarar impuestos de Retención y/o Pagos Provisionales Mensuales:

- Las empresas que desarrollan actividades económicas en la Primera Categoría de la Ley sobre Impuesto a la Renta (Industria, comercio, agricultura, minería, etc.).
- Las empresas que prestan servicios en la Segunda Categoría, entre ellos los profesionales y toda persona que desarrolle una ocupación lucrativa en forma independiente, deberán declarar sus ingresos y sus PPM asociados como anticipo a los futuros impuestos anuales a la Renta que le puedan afectar.
- Los Exportadores obligados a pagar Pagos Provisionales Mensuales (PPM) por sus ingresos exentos de I.V.A.
- Vendedores o prestadores de servicios exentos, según Ley, al Impuesto sobre las Ventas y Servicios I.V.A., obligados a pagar Pagos Provisionales Mensuales (PPM) por sus ingresos.

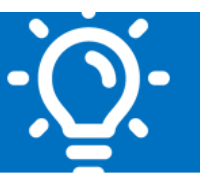

### **3. ¿Cuándo se hace este trámite?**

- **Hasta el día 12 del mes siguiente**, para declarar un período tributario determinado, siempre que éste se encuentra al día, donde el pago del Impuesto, Retención y/o P.P.M se puede realizar en las Instituciones recaudadoras habilitadas para ello presentando Formulario 29 o Cupón de Pago. También se puede realizar el pago vía Online.
- **Hasta el día 20 del mes siguiente** para declarar un período tributario determinado, siempre que éste se encuentra al día. Dicho plazo sólo aplica para contribuyentes que Facturen Electrónicamente y/o emitan Boletas de Honorarios Electrónicas, y siempre que se realice el pago del Impuesto, Retención y/o P.P.M. vía online.
- **Hasta el día 28 del mes siguiente** para declarar un período tributario determinado sin movimiento, siempre que éste se encuentra al día y la declaración se realice mediante internet.

### **Obligatoriedad de presentar el Formulario 29:**

Para los contribuyentes del I.V.A. la obligatoriedad de presentar el Formulario 29 es desde el mes en que efectúo su inicio de actividades, aun cuando no tuviere operaciones de compras o ventas, según lo indicado en los Artículos N°64 y 65 de la Ley sobre Impuesto a las Ventas y Servicios.

Para contribuyentes que presten servicios en forma independiente clasificados en la Segunda Categoría, solo deben presentar el Formulario 29 cuando hayan emitido boletas de honorarios (en papel o electrónicas), por las cuales deban declarar y pagar, en carácter de Pago Provisional Mensual (P.P.M.), el 10%\* de los ingresos percibidos.

Mayores antecedentes normados en los Artículos N° 84°, letra b), de la Ley sobre Impuesto a la Renta y N° 89.

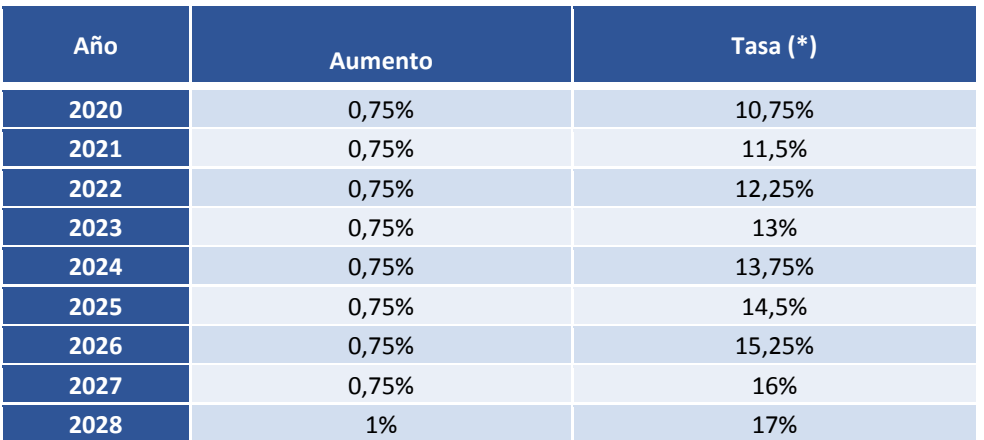

### **Aumento progresivo de la tasa de P.P.M., según Reforma Previsional año 2019:**

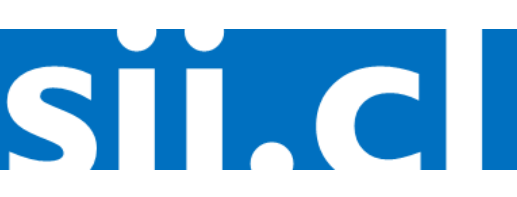

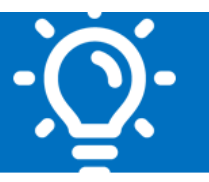

### **4. ¿Dónde se hace este trámite?**

El SII dispone de diferentes medios para facilitar el cumplimiento de la presentación y pago de Declaración del Formulario 29.

Las opciones y medios son:

- Declaración mediante internet.
- Propuesta de Declaración de I.V.A.
- Postergación de Pago del I.V.A.
- Declaración mediante la aplicación e- IVA.
- Declarar y Pagar mediante Cupón de Pago en Instituciones Financieras.

#### **Declaración por Internet Formulario 29**

Debe contar con Clave Secreta, si no cuenta con ella, puede obtenerla siguiendo las instrucciones indicadas en sección AYUDAS, Menú Como se Hace, Obtener Clave Secreta y Representantes Legales, opción Obtener Clave Secreta

Para declarar el Formulario 29 a través de Internet debe ingresar al menú Servicio Online, Sub menú Impuestos Mensuales opción Declarar IVA (F29), donde deberá digitar el Rut y Clave Secreta. Una vez dentro del sistema aparecerá automáticamente el resumen global del contribuyente y deberá seleccionar el mes y año que desea declarar. Para que la Declaración quede en estado de presentada, deberá cancelar en línea los Impuestos, Retenciones y/o P.P.M.

### **Propuesta de Declaración de I.V.A.**

Es una Propuesta del Formulario 29 que este Servicio dispone para los contribuyentes a través de Internet, con los valores de los códigos que mensualmente deben declarar. Estos códigos se determinan a través de la información disponible en Registro de Compras y Ventas, vigente desde agosto de 2017.

El contribuyente podrá revisar los valores determinados en su Formulario 29. En caso de requerir incorporar información de códigos que no son propuestos por el SII, el contribuyente los podrá incorporar para posteriormente pagar en línea.

### **Postergación del Pago del I.V.A.**

Consiste en postergar el pago del monto total del IVA devengado de un período tributario, hasta dos meses posteriores a la fecha del vencimiento original. El contribuyente debe ejercer la opción de postergar el I.V.A. en la misma declaración de Formulario 29, generándose un giro del Impuesto declarado, el que se notificará con vencimiento el día 12 o 20 del mes subsiguiente, según corresponda.

SII.CI

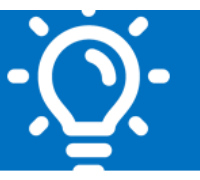

SII.CI

#### **Declaración por aplicación e-IVA:**

Es la nueva aplicación móvil que permite de forma segura, fácil y gratuita validar y enviar la Propuesta de Declaración de Formulario 29. Para utilizar esta aplicación debe instalarla en su dispositivo móvil, la que puede descargar de forma gratuita, luego deberá ingresar su Rut y clave secreta.

Mediante esta aplicación móvil, podrá enviar la declaración correspondiente al periodo en curso y dentro del plazo de declaración. El pago de la declaración se puede realizar a través de Pago Electrónico en Línea (PEL).

Para los contribuyentes que no tengan propuesta de declaración, puede ser que tenga información que debe complementar, para lo cual, debe Ingresar a Declarar IVA (F29) y complementar información de Asistente de Boletas de Ventas y Servicios, Asistente de Boletas de Honorarios (BHE) y/o Asistente de Prestación de Servicios a Terceros (BTE).

### **Declarar y Pagar mediante Cupón de Pago en Instituciones Financieras**

Es una modalidad de presentación del Formulario 29, disponible en el menú de Impuestos Mensuales, opción "Declarar y Pagar por Caja (F29 y F50)", que permite ingresar los datos del Formulario 29 en moneda nacional vía Internet y generar un documento denominado **Cupón de Pago,** para pagar el total determinado por la aplicación al momento de ingresar los datos, con lo cual queda perfeccionada la declaración por internet.

Si paga un monto inferior al total indicado en el Cupón de Pago o posterior a la fecha de vencimiento señalada en el Cupón de Pago, su declaración NO se concretará y deberá realizar el procedimiento nuevamente.

#### **Nómina de Instituciones recaudadoras para pago mediante Cupón de Pago o Formulario 29.**

- Chile
- Internacional
- Estado
- Scotiabank
- BCI
- Corpbanca
- BICE
- Santander
- ITAU
- Security
- BBVA

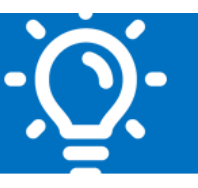

SII.CII

#### **Medios de Pago**

Si la declaración implica un pago de impuestos se ofrecerá al contribuyente las siguientes modalidades de pago disponibles en internet (Ver Información para contribuyentes con pago):

- Pago en línea con tarjeta de crédito (WEBPAY)
- Pago directo en línea con cuenta corriente (PEL)
- Pago con cuenta corriente mediante mandato al banco (PEC)

### **5. Requisitos para efectuar el trámite**

Para realizar Declaraciones de Formulario 29 mediante Internet deberá contar con:

- Computador con acceso a Internet.
- Con Clave secreta. Si no cuenta con ella, puede obtenerla siguiendo las instrucciones indicadas en sección AYUDAS, Menú Como se Hace, Obtener Clave Secreta y Representantes Legales, opción Obtener Clave Secreta.

### **6. Formularios relacionados al trámite**

Formulario 29, Declaración Mensual y Pago Simultáneo de Impuestos Formulario 29.

### **7. Descripción paso a paso para Declarar IVA, PPM y/o Retenciones.**

### **7.1 Por internet**

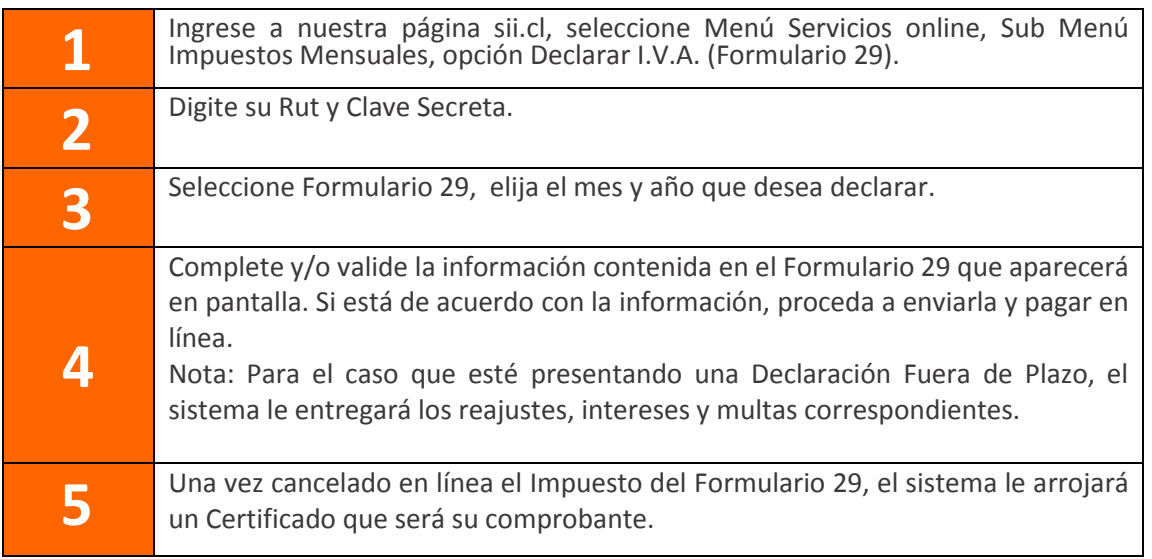

posto/2019

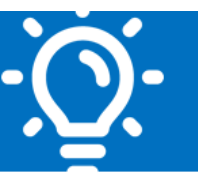

### **7.2 Mediante Formulario 29 o Cupón de Pago, para cancelar en Instituciones Recaudadoras.**

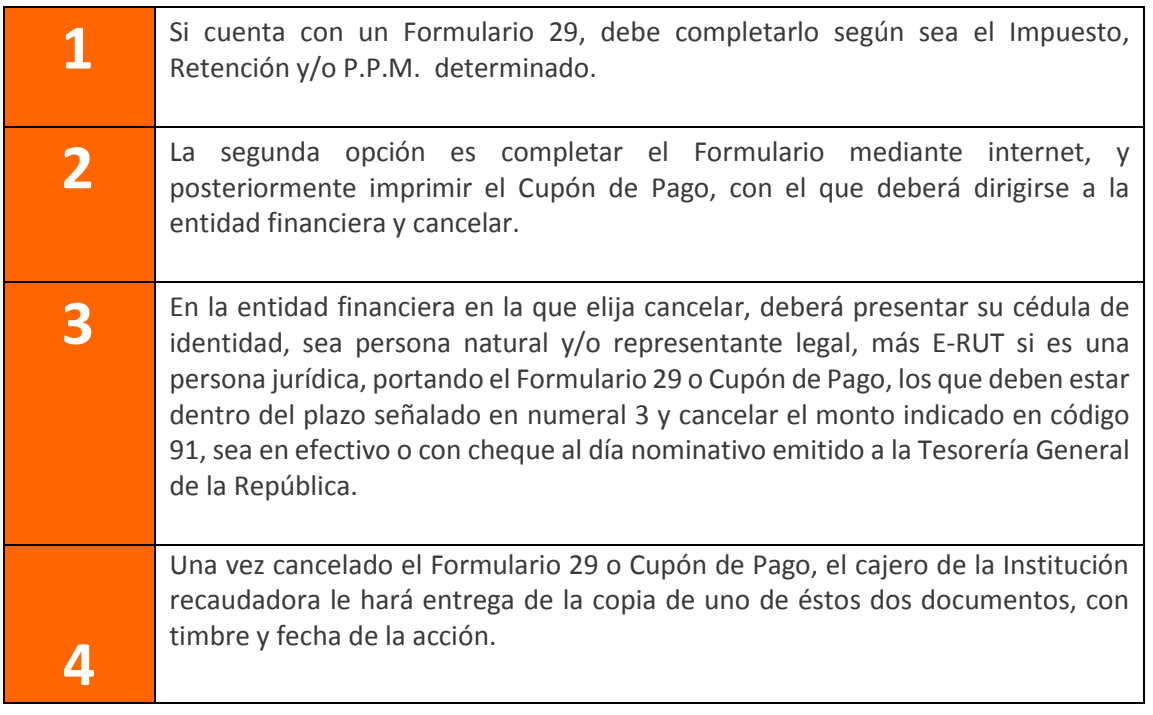

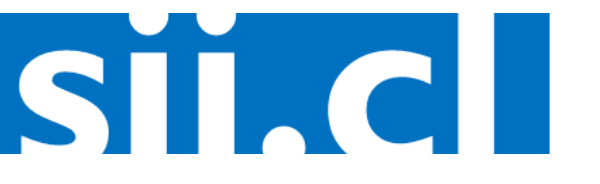